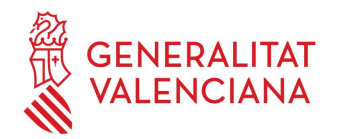

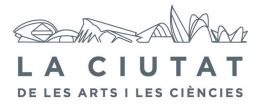

# 8. APAGADO DE EQUIPOS

# 1 OBJETO

Definir la sistemática a seguir en el apagado de todos los equipos de proyección para asegurar una perfecta manipulación de los mismos.

## 2 ALCANCE

El proceso en cuestión afecta a:

- § Equipos de proyección IMAX.
- § Equipos de proyección digital Fulldome.
- § Equipos auxiliares.

# 3 DESCRIPCIÓN

A continuación, se describe la operativa a seguir durante el apagado de equipos de los diversos espectáculos IMAX, Fulldome y equipos auxiliares de proyección.

Antes de proceder al apagado de los equipos, el operador deberá proveerse de una pequeña linterna, un dispositivo de comunicación (walky-talky…) y las llaves de acceso a las salas.

### 3.1 IMAX

Los siguientes pasos se realizarán en la cabina IMAX y dependencias anexas:

1.- En el panel de control del sonido, bajar totalmente el volumen de sala (HOUSE) y el del monitor (MONITOR) y presionar el botón MUTE en ambos.

2.- Apagado de la consola de control de HD-Tac:

- · Nos metemos en el menú de SYSTEM MAINTENANCE y pulsamos SHUTDOWN.
- · Ahí le damos a SYSTEM SHUTDOWN y a YES.
- · Una vez la pantalla en negro, ya podemos proceder al apagado del AE-4.

3.- Apagado del AE-4:

· En el teclado del AE-4, pulsamos ESC y aparecerá un menú a la derecha en la pantalla (MAIN MENU) del programa Radar 24.

· Con las flechas del teclado nos desplazamos por este hasta encontrar la opción de apagado del Radar (SHUT DOWN RADAR) y presionamos ENTER.

· Nos preguntará si procede al apagado, a lo que responderemos que sí (YES) con las flechas seguidamente de ENTER.

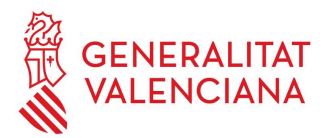

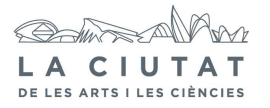

· Ahora nos preguntará acerca del disco externo (MAKE PORTABLE?), a lo que responderemos NO.

· Pulsamos el botón de POWER durante 5 segundos y posteriormente mantener pulsado el botón de apagado de la torre del S.A.I ( $\mathbb{O}$ ).

4.- Apretar el botón FINISH en el menú de selección de operación. El botón empezará a parpadear y se apagará la lámpara. Sólo cuando deje de parpadear, se procederá a apagar la consola IMAX.

5.- Apagar los equipos de audio auxiliares siguientes:

a. Mac

b. Behringer (Ultragain Pro-8 digital ADA8000)

c. Motu 828

6.- Bajar la capucha del proyector y poner el protector de la lente.

7.- Apagar las luces que iluminan el proyector.

8.- Abrir la válvula de aire de detrás del proyector.

9.- Ir a la sala de máquinas y apagar el rectificador y el compresor en uso. Recordar que si se está usando el compresor grande habremos de apagar también el humidificador que hay al lado.

10.- Abrir la llave de paso del calderín un cuarto (45º) para que se vacíe.

11.- Apagar los ventiladores (1 y 2) de IMAX.

#### 3.2 Fulldome

1.- Subir al equipo de trabajo del Fulldome en la control. Nos metemos en el programa "Powerdome Show Manager" que esta en la pantalla del Master y nos metemos en el icono "Pantalla de servicio de red de equipos" para apagar los clusters. Para eso nos metemos en la pestaña Cluster en la barra superior y le damos a "Stop". Los iconos verdes correspondientes a cada nodo y al Master se volverán rojo con aspa en el centro. A continuación salimos del programa mediante la pestaña "Archivo" y luego "Salir".

Nota: es muy importante asegurarnos que todos los iconos están en rojo para poder salir correctamente del programa.

2.- Nos encontramos en el escritorio del Master un icono rojo denominado "Cluster Shutdown" que pulsaremos dos veces para que una subrutina ejecute el apagado de los 6 nodos. También se pueden apagar uno a uno cada nodo metiéndose directamente en cada nodo con la ayuda de las flechas y la tecla "Scroll Lock" (presionar dos veces seguida).

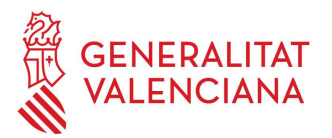

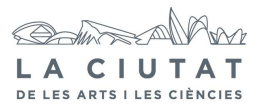

3.- A continuación apagaremos el Master metiéndonos en "Inicio", "Apagar equipo" y "Apagar".

4.- Solo nos quedara apagar el Servidor por lo que mediante la tecla "Scroll Lock" seleccionamos NAS y al entrar en el pulsamos Shut Down y seleccionamos la opción "Hardware: Maintenance (planned)" y OK. El sistema esta apagado.

5.- El apagado de los proyectores Barco se hace mediante la pantalla táctil AMX de la control. Si queremos apagar todos los proyectores a la vez, pulsamos el icono TODOS y después Power OFF en la inferior de la pantalla.

Nota: antes de irnos asegurémonos de apagar la pantalla del monitor y de la pantalla táctil.

## 3.3 Equipos auxiliares

1.- Subir a la sala Upper y apagar las etapas de potencia y el controlador del sistema de audio, por éste orden.

2.- Apagar el módulo alimentación de la cámara de vídeo.

3.- Bajar al control de sala y apagar los equipos de audio.

4.- Apagar el inhibidor de móviles.

5.- Disminuir la potencia de las luces de la sala de proyección y de las antesalas en la consola de luces lo suficiente para que haya visibilidad.

6.- Bajar a la cabina de IMAX y apagar el monitor.